# Manual de Instalación

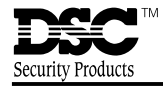

**PC5132**<br>Versión 3.1

**ADVERTENCIA** – Este manual, contiene información sobre restricciones acerca del uso y funcionamiento del producto e información sobre las limitaciones, tal como, la responsabilidad del fabricante. Todo el manual se debe leer cuidadosamente.

# **GARANTÍA LIMITADA**

Digital Security Controls Ltd. garantiza al comprador original que por un periodo de doce meses desde la fecha de compra, el producto está libre de defectos en materiales y hechura en uso normal. Durante el periodo de la garantía, Digital Security Controls Ltd., decide sí o no, reparará o reemplazará cualquier producto defectuoso devolviendo el producto a su fábrica, sin costo por labor y materiales. Cualquier repuesto o pieza reparada está garantizada por: el resto de la garantía original o noventa (90) días, cualquiera de las dos opciones de mayor tiempo. El propietario original debe notificar puntualmente a Digital Security Controls Ltd. por escrito que hay un defecto en material o hechura, tal aviso escrito debe ser recibido en todo evento antes de la expiración del periodo de la garantía.

#### *Garantía Internacional*

La garantía para los clientes internacionales es la misma que para los clientes en Canadá y los Estados Unidos, con la excepción que Digital Security Controls Ltd., no será responsable por los costos de aduana, impuestos o VAT que puedan ser aplicados.

#### *Procedimiento de la Garantía*

Para obtener el servicio con esta garantía, por favor devuelva el(los) artículo(s) en cuestión, al punto de compra. Todos los distribuidores autorizados tienen un programa de garantía. Cualquiera que devuelva los artículos a Digital Security Controls Ltd., debe primero obtener un número de autorización. Digital Security Controls Ltd., no aceptará ningún cargamento de devolución sin que haya obtenido primero el número de autorización.

#### *Condiciones para Cancelar la Garantía*

Esta garantía se aplica solamente a defectos en partes y en hechura concerniente al uso normal. Esta no cubre:

- daños incurridos en el manejo de envío o cargamento
- daños causados por desastres tales como incendio, inundación, vientos, terremotos o rayos eléctricos.
- daños debido a causas más allá del control de Digital Security Controls Ltd., tales como excesivo voltaje, choque mecánico o daño por agua.
- daños causados por acoplamientos no autorizados, alteraciones, modificaciones u objetos extraños.
- daños causados por periféricos (al menos que los periféricos fueron suministrados por Digital Security Controls Ltd.);
- defectos causados por falla en al suministro un ambiente apropiado para la instalación de los productos;
- daños causados por el uso de productos, para propósitos diferentes, para los cuales fueron designados;
- daño por mantenimiento no apropiado;
- daño ocasionado por otros abusos, mal manejo o una aplicación no apropiada de los productos.

La responsabilidad de Digital Security Controls Ltd., en la falla para reparar el producto bajo esta garantía después de un número razonable de intentos será limitada a un reemplazo del producto, como el remedio exclusivo para el rompimiento de la garantía. Bajo ninguna circunstancias Digital Security Controls Ltd., debe ser responsable por cualquier daño especial, incidental o consiguiente basado en el rompimiento de la garantía, rompimiento de contrato, negligencia, responsabilidad estricta o cualquier otra teoría legal. Tales daños deben incluir, pero no ser limitados a, perdida de ganancias, perdida de productos o cualquier equipo asociado, costo de capital, costo de substitutos o reemplazo de equipo, facilidades o servicios, tiempo de inactividad, tiempo del comprador, los reclamos de terceras partes, incluyendo clientes, y perjuicio a la propiedad.

#### *Renuncia de Garantías*

Esta garantía contiene la garantía total y debe prevalecer sobre cualquiera otra garantía y todas las otras garantías, ya sea expresada o implicada (incluyendo todas las garantías implicadas en la mercancía o fijada para un propósito en particular) Y todas las otras obligaciones o responsabilidades por parte de Digital Security Controls Ltd. Digital Security Controls Ltd., no asume o autoriza a cualquier otra persona para que actué en su representación, para modificar o cambiar esta garantía, ni para asumir cualquier otra garantía o responsabilidad concerniente a este producto.

Esta renuncia de garantía y garantía limitada son regidas por el gobierno y las leyes de la provincia de Ontario, Canadá.

**ADVERTENCIA:** Digital Security Controls Ltd., recomienda que todo el sistema sea completamente probado en forma regular. Sin embargo, a pesar de las pruebas frecuentes, y debido a, pero no limitado a, sabotaje criminal o interrupción eléctrica, es posible que este producto falle en trabajar como es esperado.

#### *Cierre del Instalador*

Cualquier producto regresado a DSC con la opción de Cierre del Instalador habilitada y ninguna otra falla aparente estará sujeto a cargos por servicio.

#### *Reparaciones Fuera de la Garantía*

Digital Security Controls Ltd., en su opción reemplazará o reparará los productos por fuera de la garantía que sean devueltos a su fábrica de acuerdo a las siguientes condiciones. Cualquiera que esté regresando los productos a Digital Security Controls Ltd., debe primero obtener un número de autorización. Digital Security Controls Ltd., no aceptará ningún cargamento sin un número de autorización primero.

Los productos que Digital Security Controls Ltd., determine que son reparables serán reparados y regresados. Un cargo fijo que Digital Security Controls Ltd., ha predeterminado y el cual será revisado de tiempo en tiempo, se exige por cada unidad reparada.

Los productos que Digital Security Controls Ltd., determine que no son reparables serán reemplazados por el producto más equivalente disponible en ese momento. El precio actual en el mercado del producto de reemplazo se cobrará por cada unidad que se reemplace.

# **Contents**

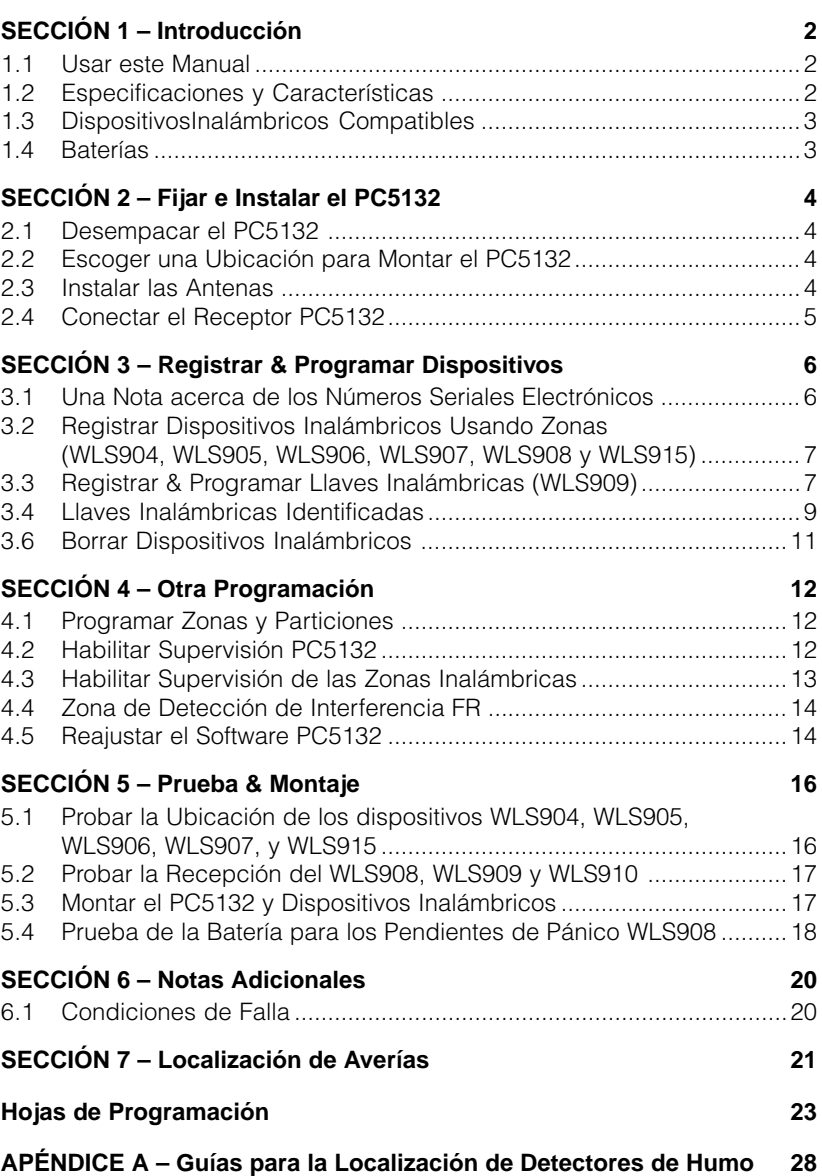

racias por comprar el Receptor Inalámbrico PC5132. Este producto es el resultado de varios años de desarrollo y le permitirá conectardispositivos de detección inalámbricos al PC585, PC1565, PC5008, PC5010 y al PC5015.

El PC5132 usa 900 MHz, tecnología de espectro difundido la cual proporciona varias ventajas:

- transmisiones de supervisión son enviadas cada 12 minutos, a lo contrario de cada 50-60 minutos
- período de supervisión programable puede ser tan corto como una hora, o tan largo como 24 horas
- los dispositivos usan baterías alcalinas regulares a lo contrario de baterías especializadas
- ajuste de antena ortogonal para una mejor recepción FR

Versión 3.1 de este producto introduce esta **nueva característica**:

• **Detección de Señales de Interferencia FR:** Cuando el PC5132 detecta un intento para interferir la señal FR, la zona de Detección de Interferencia FR será violentada y el sistema generará una señal de sabotaje. Cuando la señal de interferencia es desaparecida, la zona de Detección Interferencia FR cierra y el sistema envía una señal de restablecimiento de sabotaje. Para más información, consulte la sección 4.4 "Zona de Detectar Interferencia FR".

Versiones 3.0 y más avanzada aprueba estas características:

- **Números seriales de 6 dígitos para todos los dispositivos inalámbricos:** Estos nuevos números seriales incluyen dígitos hexadecimales. . Por favor lea la Sección 3.1 "Una Nota Acerca de los Números Seriales Electrónicos (ESN)" para más información acerca del registro de dispositivos antiguos de 5 dígitos y los dispositivos más nuevos de 6 dígitos.
- **Identificación de las Llaves Inalámbricas (WLS909):** Las Llaves inalámbricas de 1 a 16 pueden ser identificadas como los códigos de acceso 17 a 32 (respectivamente) para aperturas/cierres identificados y activación del comando de salida. Esta característica está solamente aprobada en los siguientes controles: PC5010 v2.1, PC5015 v2.2, PC5008 v2.1, PC1565 v2.1 y PC585 v2.1 o más avanzada. Para más información acerca de esta característica, consulte la Sección 3.4 "Llaves Inalámbricas Identificadas."

Estamos seguros que usted encontrará el Receptor Inalámbrico PC5132 de un mejoramiento único y útil para el control

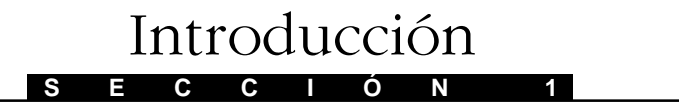

Este manual describe como instalar, programar y mantener el PC5132.

Antes de instalar el módulo PC5132, usted debe de haber completado los siguientes pasos en la instalación de su sistema:

- 1. Planee la instalación y cableado del sistema de seguridad (consulte su Manual de Instalación)
- 2. Instale el control, e instale y registre por lo menos un teclado para usarlo en la programación.
- 3. Instale y registre cualquiera de los módulos de extensores de zona cableada (PC5108) que usted planea usar.

**NOTA**: Los módulos extensores de zona PC5108 ocupan zonas en 2 grupos de 4 (ej.: zonas 9-12 y zonas 13-16). Ninguna de las zonas asignadas a un módulo PC5108 pueden ser usadas para dispositivos inalámbricos.

Programe el PC5132 desde un teclado del sistema o usando el software de descarga de información en un computador remoto (ej.: DLS-1). Lea el Manual de Instalación de su sistema para más información.

# **1.1 Usar este Manual**

Para instalar y fijar el PC5132 y los dispositivos inalámbricos, siga estos pasos:

- 1. Temporalmente monte e instale el módulo PC5132 (consulte Sección 2)
- 2. Registre y programe los dispositivos inalámbricos usando zonas (consulte Sección 3)
- 3. Registre y programe llaves inalámbricas y teclados portátiles (consulte Sección 3)
- 4. Complete la programación de zonas y otra programación en el sistema (consulte Sección 4)
- 5. Pruebe la ubicación de todos los dispositivos inalámbricos (consulte Sección 5)
- 6. Permanentemente monte el receptor PC5132 y los dispositivos inalámbricos (consulte Sección 5)

Para información acerca de fallas relacionadas al PC5132, consulte Sección 6.

Para asistencia con localización de averías, consulte la Sección 7.

# **1.2 Especificaciones y Características**

- Corriente Nominal: 130 mA
- Frecuencia: 922 a 926 MHz, Espectro Difundido
- Zonas el receptor puede recibir señales desde hasta 32 zonas inalámbricas
- Antena diseño ortogonal para un funcionamiento intensificado
- Supervisión período programable de supervisión, una a 24 horas
- Ubicación

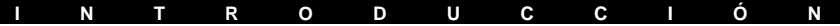

- puede ser cableado hasta 750 pies. / 230 m desde el control principal con un cable de calibre 22
- conecta al Keybus
- para recorridos de cable más largo, cable de calibre más grueso debe ser usado
- Compatibilidad: El PC5132 v3.1 puede ser conectado a los siguientes controles: PC5010, PC5015, PC5008, PC1565, PC585

# **1.3 DispositivosInalámbricos Compatibles**

Por favor consulte las hojas de Instrucciones de Instalación de los siguientes dispositivos para más información.

El PC5132 v3.1 puede recibir señales desde los siguientes dispositivos:

- Detector de Movimiento WLS904
- Detector de Humo WLS906
- Transmisores Universales WLS905, WLS907, y WLS915 (contactos de puerta/ventana)
- Medallón de Pánico WLS908
- Llave Inalámbrica WLS909
- Teclado Portátil WLS910

# **1.4 Baterías**

Los dispositivos inalámbricos están diseñados para usar solo baterías Eveready Alkaline Energizer.

**NOTA**: No use otras marcas de baterías. Usando cualquier otra marca anula las aprobaciones UL y ULC y puede afectar la operación del sistema.

# **S E C C I Ó N 2** Fijar e Instalar el PC5132

Esta sección describe como fijar e instalar el módulo PC5132.

# **2.1 Desempacar el PC5132**

- $\bullet$  PC5132 PCB
- caja plástica PC5132
- 2 antenas

# **2.2 Escoger una Ubicación para Montar el PC5132**

**NOTA**: No monte todavía permanentemente el PC5132. Monte el receptor PC5132 después que haya realizado las pruebas de ubicación con los dispositivos inalámbricos (consulte secciones 5.1 y 5.2).

Busque un lugar que esté:

- Seco
- Central a la ubicación propuesta de todos los dispositivos inalámbricos
- Tan alto como sea posible
- Lejos de causantes de interferencia, incluyendo: ruido eléctrico como computadores, televisores y motores eléctricos en electrodomésticos y unidades de aire acondicionado y calefacción; objetos grandes metálicos como conductos de calefacción y plomería las cuales pueden blindar la antena.

Asegúrese que los cables eléctricos no corran sobre la(s) antena(s) del módulo cuando está montado.

Cuando esté montando el PC5132 en un sótano, coloque el módulo tan alto y cerca de la parte inferior del primer piso como sea posible. El alcance del módulo será reducido si la unidad es montada debajo del nivel del piso.

# **2.3 Instalar las Antenas**

- 1. Asegúrese que al rededor de 6 mm de aislamiento sea removido desde la parte inferior de cada antena con el fin de asegurar una buena conexión eléctrica con cada terminal.
- 2. Incorpore ambas antenas a las terminales marcadas ANT1 y ANT2, (no GND1 y GND2). Instale las antenas SOLAMENTE como se muestra en los siguientes diagramas:

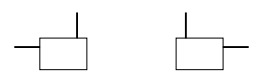

NO instale las antenas de esta forma. El PC5132 no podrá recibir señales:

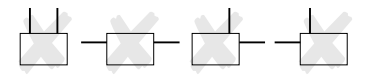

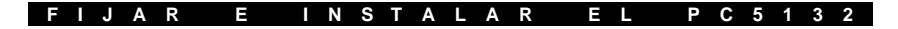

# **2.4 Conectar el Receptor PC5132**

**ADVERTENCIA**: Retire toda la energía del sistema mientras está conectando los módulos al Keybus.

Conecte el PC5132 al Keybus de cuatro-hilos del control de acuerdo al siguiente diagrama.

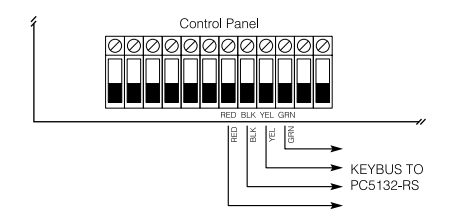

Después que ha completado el cableado, vuelva a conectar la energía al sistema de seguridad.

Ahora que ha instalado el PC5132 e instalado las antenas, usted debe registrar y programar los dispositivos inalámbricos. Consulte la sección 3 para las instrucciones.

# **S E C C I Ó N 3** Registrar & Programar Dispositivos

Esta sección describe como registrar y programar:

- dispositivos inalámbricos usando zonas (WLS904, WLS905, WLS906, WLS907, WLS908, y WLS915)
- Llaves Inalámbricas (WLS909)
- Teclados Portátiles (WLS910).

Para más información acerca de estos dispositivos, lea la hoja de instrucción incluida con cada dispositivo.

# **3.1 Una Nota acerca de los Números Seriales Electrónicos**

Un número serial electrónico (ESN) está imprimido en la parte posterior de cada dispositivo. ESNes son usados para registrar los dispositivos inalámbricos con el receptor PC5132.

Con el fin de reducir la frecuencia de dispositivos inalámbricos con el mismo número serial, los números seriales de 6-dígitos son ahora imprimidos en la parte posterior de cada dispositivo inalámbrico.

#### **NOTA**: Números seriales de 6-dígitos está solamente aprobados en los siguientes controles: PC5010 v2.x y más avanzado, PC5015 v2.2, PC5008, PC1565 y PC585.

Los números seriales de 6-dígitos incluyen dígitos hexadecimales. Para las instrucciones acerca de la programación de números hexadecimales, consulte el Manual de Instalación de su sistema, sección 4: Como Programar.

Cuando conecte el PC5132 a un control PC5010 ó PC5015 v1.x, entre números seriales de 5-dígitos solamente.

Cuando conecte el PC5132 a un control PC5010 v2.x, PC5015 v2.x, PC5008, PC1565 ó PC585 siga las instrucciones a continuación.

# **ESNes de Nuevos Dispositivos Inalámbricos**

Todos los dispositivos nuevos tienen ambos números seriales de 5-dígitos y 6 dígitos impresos en ellos con el fin que puedan ser usados con todas las versiones del receptor inalámbrico PC5132. Cuando registre dispositivos con el PC5132:

Para PC5132 v2.x y versiones anteriores: entre el ESN de 5 dígitos

Para PC5132 v3.0 y más avanzado: entre el ESN de 6 dígitos

# **ESNes de Antiguos Dispositivos Inalámbricos**

Usted puede usar antiguos dispositivos con todas las versiones del receptor PC5132, aunque ellos solamente tienen un ESN de 5 dígitos. Cuando use dispositivos inalámbricos antiguos:

Para PC5132 v2.x y versiones anteriores: entre el ESN de 5 dígitos

Para PC5132 v3.0 y versión avanzada: entre ESN [0] + 5-dígitos

# **3.2 Registrar Dispositivos Inalámbricos Usando Zonas (WLS904, WLS905, WLS906, WLS907, WLS908 y WLS915)**

Registre los dispositivos inalámbricos que usan zonas (transmisores universales, detectores de movimiento, detectores de humo, y pendientes de pánico):

- 1. En un teclado del sistema, entre [ $\ast$ ] [8] [Código del Instalador] para ir a la sección de programación del instalador.
- 2. Entre sección de programación [804].
- 3. Entre el número de 2-dígitos correspondiente a la zona que el dispositivo va a ocupar ([01] a [32]).

**NOTA**: Dispositivos inalámbricos y con cableado no puede ser asignados a la misma zona. Módulos extensores de zona PC5108 ocupan zonas en 2 grupos de 4 (ej.: zonas 9-12 y zonas 13-16). Ninguna de las zonas asignadas a un módulo PC5108 puede ser usada para dispositivos inalámbricos. Para más información acerca de la asignación de zona, consulte el Manual de Instalación de su sistema.

- 4. Entre el ESN (Número Serial Electrónico) del dispositivo. La entrada debe ser de seis dígitos. Si un dispositivo antiguo con un ESN de 5 dígitos está siendo registrado, agregue el dígito [0] al comienzo del ESN. (Ej.: ESN=21234, entre 021234)
- 5. El dispositivo está ahora registrado en el sistema. Grabe el número serial y el número de zona asignada en la hojas de programación en la parte posterior de este manual.
- 6. Continúe con los pasos 3 5 hasta que haya registrado todos los dispositivos inalámbricos.
- 7. Para salir presione [#].

**NOTA**: Los dispositivos no trabajarán correctamente hasta que complete la programación de zonas y particiones (consulte sección 4).

# **3.3 Registrar & Programar Llaves Inalámbricas (WLS909)**

Para que las llaves inalámbricas trabajen en el sistema, necesita registrarlas y después programar los botones funcionales. Las llaves inalámbricas no están asignadas a las zonas y no necesitan programación de zona. Usted puede registrar hasta 16 llaves inalámbricas en el sistema.

# **Registrar Llaves Inalámbricas**

- 1. En un teclado del sistema, entre [\*] [8] [Código del Instalador] para ir a la sección de Programación del Instalador.
- 2. Entre sección de programación [804].
- 3. Entre un número de 2-dígitos [41]-[56] para asignar la llave inalámbrica a un espacio. Estos números corresponden a los números de llaves inalámbricas 01-16.
- 4. Entre el ESN (Número Serial Electrónico) de la llave. La entrada debe ser de 6 dígitos. Si una llave antigua con un ESN de 5-dígitos está siendo

registrada, agregue el dígito [0] al comienzo del ESN. (Ej.: ESN=61234, entre 061234)

- 5. La llave está ahora registrada en el sistema. Grabe el número serial y el número de espacio asignado en las hojas de programación localizadas en la parte posterior de este manual.
- 6. Repita los pasos desde el 3 5 hasta que todas las llaves inalámbricas hayan sido registradas.
- 7. **(PC5010 y PC5015 solamente)** Desde la fabricación, todas las llaves inalámbricas están asignadas a la Partición 1. Para asignar las llaves a la Partición 2, habilite las opciones apropiadas en las secciones de programación [91] y [92].

#### **NOTA**: Una llave inalámbrica pueda solamente ser asignada a una partición.

8. Para salir presione [#].

#### **Programar las teclas funcionales del WLS909**

Las llaves inalámbricas WLS909 tienen cuatro botones funcionales programables. Usted debe programar un grupo de cuatro funciones para los botones antes de que cualquiera de las llaves empiecen a trabajar. Después que las funciones son programadas, cuando usted presione y sostenga uno de los cuatro botones por dos segundos, el sistema ejecutará la función programada.

**Para sistemas que no usan particiones:** programe los botones funcionales en la sección [59]. Todas las llaves inalámbricas tendrán las mismas cuatro funciones.

**Para sistemas que usan 2 particiones (PC5010 y PC5015 solamente):** todas las llaves inalámbricas asignadas a la Partición 1 tendrán las cuatro funciones programadas en la sección [59]. Todas las llaves inalámbricas asignadas a la Partición 2 tendrán las cuatro funciones programadas en la sección [60]. Por ejemplo, si el botón funcional 1 en la sección [59] está programada para armar Presente, después presione el primer botón en las llaves inalámbricas asignada a la Partición 1 armará Presente la Partición 1.

#### **NOTA**: Llaves inalámbricas no trabajarán cuando la Partición a la que están asignadas está siendo accedida para exclusión de zonas o programación.

- 1. En un teclado del sistema, entre [✱] [8] [Código del Instalador].
- 2. Entre sección de programación [804].
- 3. Entre sección de programación [59] para las llaves asignadas a partición 1, o [60] para llaves asignadas a partición 2.
- 4. Por cada uno de los 4 botones funcionales, entre el número de 2 dígitos de la función que usted desea seleccionar. Consulte las hojas de programación para una lista de las opciones de la tecla funcional.
- 5. Grabe sus selecciones de programación en las hojas de programación localizadas en la parte posterior del manual.
- 6. Para salir presione [#].

# **3.4 Llaves Inalámbricas Identificadas**

El reporte por el sistema, de aperturas/cierres por llaves inalámbricas individuales y activación del comando de salida [✱] [7] por los botones de las llaves inalámbricas puede ser aprobado en ciertos controles. Para hacer esto, el sistema reservará los códigos de acceso 17 – 32 para las llaves inalámbricas 01-16 respectivamente. Usted debe programar un código de acceso por cada llave inalámbrica (usando [✱] [5] programación de códigos de acceso) para que esta característica trabaje correctamente.

#### **NOTA**: Programe estos códigos de acceso en el sistema después que haya conectado el PC5132 al Keybus (consulte sección 2.4).

Consulte el Manual de Instalación de su sistema para más información acerca de la programación de códigos de acceso.

# **Reporte de Aperturas/Cierres por Llaves Inalámbricas**

**NOTAS**: La opción Cierre Identificada de Llave Inalámbrica está solamente disponible con el PC5010 v2.0, PC5008 v2.0 y versiones más avanzadas por medio de apagar sección [015] opción 4

La opción Apertura Identificada de Llave Inalámbrica está solamente disponible con el PC1565 v2.1, PC585 v2.1 y más avanzado, PC5008 v2.1 y más avanzado, PC5015 v2.2 y más avanzada por medio de apagar sección [017] opción 1.

Para habilitar el reporte de cierres por llaves inalámbricas identificadas:

- Asegúrese que el control sea v2.0 o más avanzada
- Programe un código de acceso válido para cada llave
- Programe un código de reporte de cierre para el código de acceso de cada llave
- Apague la opción **Armar Rápido** en la sección [015] opción [4]

Para habilitar el reporte de aperturas por llaves inalámbricas identificadas:

- Asegúrese que el control sea v2.0 o más avanzada
- Programe un código de acceso válido para cada llave
- Programe un código de reporte de apertura para el código de acceso de cada llave
- Habilite el **Códigos de Acceso Usados por Llave WLS** por medio de apagar la sección [017] opción [1].

# **Activación del Comando de Salida**

**NOTA**: La característica Activación del Comando de Salida por Llave Inalámbrica Identificada está solamente disponible con el PC5010, PC5015, PC5008, PC1565 y PC585 v2.0 y versiones más avanzadas.

Para habilitar la activación del comando de salida por las llaves inalámbricas, asegúrese que:

- El control sea v2.0 o más avanzada
- Programe a código de acceso válido para cada llave
- Habilite el atributo de la salida PGM **Requiere Código de Acceso** para cada salida PGM programada como [✱] [7] [1-4] en las secciones [141] a [154]

# **3.5 Registrar & Programar Teclados Portátiles (WLS910)**

Para que los teclados portátiles trabajen en el sistema, usted necesita registrarlos y después programar los botones funcionales. Puede registrar hasta 4 teclados portátiles en el sistema.

# **Registrar Teclados Portátiles**

- 1. En un teclado del sistema, entre [ $\ast$ ] [8] [Código del Instalador] para ir a la sección de Programación del Instalador.
- 2. Entre sección de programación [804].
- 3. Entre un número de 2-dígitos (33-36) para asignar un espacio al teclado portátil. Estos números corresponden a los números de teclados portátiles 1-4.
- 4. Entre el ESN (Número Serial Electrónico) del teclado. La entrada *debe* ser seis dígitos. Si un teclado más antiguo con un ESN de 5-dígitos está siendo registrado, agregue el dígito [0] al inicio del ESN. (Ej.: ESN=21234, entre 021234)
- 5. El teclado está ahora registrado en el sistema. Grabe el número serial y el número de espacio asignado en las hojas de programación en la parte posterior de este manual.
- 6. Repita los pasos 3 5 hasta que todos los teclados portátiles hayan sido registrados.
- 7. **(PC5010 y PC5015 solamente)** Desde la fábrica, todos los teclados portátiles están asignados a la Partición 1. Para asignar un teclado a la Partición 2, habilite las opciones apropiadas en la sección de programación [90].

#### **NOTA**: Un teclado portátil solo puede ser asignado a una partición.

8. Para salir presione [#].

# **Programar los Botones Funcionales del WLS910**

Los teclados portátiles WLS910 tienen cuatro botones funcionales programables. Usted debe programar un grupo de cuatro funciones para que los botones funcionales trabajen.

**Para sistemas que no usan particiones:** programe los botones funcionales en la sección [57]. Todos los botones de los teclados portátiles tendrán las mismas cuatro funciones.

**Para sistemas que usan 2 particiones (PC5010 y PC5015 solamente):** todos los teclados portátiles asignados a Partición 1 tendrán las cuatro funciones programadas en la sección [57]. Todos los teclados portátiles asignados a la Partición 2 tendrán las cuatro funciones programadas en la sección [58]. Por ejemplo, si el botón funcional 1 en la sección [57] está programado para Armar Presente, por lo tanto presionando el primer botón en los teclados portátiles asignados a la Partición 1 armará Presente en la Partición 1.

- 1. En un teclado del sistema, entre [\*] [8] [Código del Instalador] para ir a la sección de Programación del Instalador.
- 2. Entre sección de programación [804].
- 3. Entre sección de programación [57] para los botones funcionales para la partición 1, o [58] para los botones funcionales para la partición 2.
- 4. Por cada uno de los 4 botones funcionales, entre el número de 2-dígitos de la función que usted desea seleccionar. Consulte las hojas de programación para una lista de las opciones del botón funcional.
- 5. Grabe sus selecciones de programación en las hojas de programación localizadas en la parte posterior de este manual.
- 6. Para salir presione [#].

# **3.6 Borrar Dispositivos Inalámbricos**

Para remover un dispositivo inalámbrico del sistema, siga la guía para agregar un dispositivo inalámbrico. Programe el ESN como [000000]. El dispositivo inalámbrico para la zona será removido.

#### **NOTA**: Usted puede necesitar remover la potencia del control con el fin de aclarar fallas causadas por zonas borradas.

Ahora que ya ha registrado todos los dispositivos inalámbricos, necesitará programar el sistema para que trabaje correctamente con los dispositivos. Consulte la sección 4 para más información.

# **S E C C I Ó N 4** Otra Programación

# **4.1 Programar Zonas y Particiones**

Ahora que ya ha registrado los dispositivos inalámbricos, debe completar toda la programación de zona en el sistema. Aunque la programación exacta requerida varia dependiendo de cual control el PC5132 está conectado, usted debe chequear que las siguientes áreas de programación estén completadas correctamente por cada zona inalámbrica:

- Habilite las zonas y/o asigne zonas a una o más particiones (secciones de programación [201]-[209]).
- Programe la definición para cada zona (secciones de programación [001]-[004]).

# **NOTA**: Detectores de humo inalámbrico WLS906 deben ser asignados a zonas definidas como Demora de Incendio 24 Horas (inalámbrico) [87] o Incendio Normal 24-horas (inalámbrico) [88] para una supervisión correcta.

• Habilite el atributo de zona inalámbrica para cada zona inalámbrica (PC585, PC1565, PC5008, PC5010 v2.0 y avanzado, PC5015 v2.2 y avanzado solamente) (secciones de programación [101]-[132]).

Consulte el Manual de Instalación de su sistema, para más información acerca de cada una de las secciones de programación anteriores.

# **4.2 Habilitar Supervisión PC5132**

El control supervisará automáticamente el receptor PC5132 a través del Keybus un minuto después de que por lo menos un dispositivo haya sido registrado en el módulo (consulte sección 3.2 "Registrar Dispositivos Inalámbricos"). El sistema generará una falla de Supervisión General del Sistema si el módulo es removido del Keybus. Si necesita remover el módulo PC5132 de un sistema existente, tendrá que inhabilitar la supervisión del PC5132

# **Inhabilitar la supervisión del PC5132:**

- 1. Desconecte el PC5132 del Keybus
- 2. Entre [\*] [8] [Código del Instalador]
- 3. Entre [902]. El control borrará toda la supervisión y volverá a explorar el sistema por módulos conectados. La exploración tomará aproximadamente un minuto.
- 4. Para salir presione [#].

# **Revisar cuales módulos el control está actualmente supervisando:**

- 1. Entre [<sup> $\star$ ]</sup> [8] [Código del Instalador]
- 2. Entre [903] para mostrar todos los módulos. En los teclados LED, el indicador [17] mostrará que el PC5132 está presente en el sistema. En los teclados LCD, recorra hasta que el nombre del módulo aparezca en la pantalla.

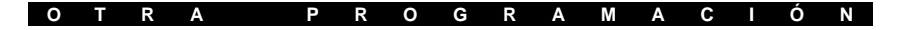

3. Para salir presione [#].

Si el módulo PC5132 no se muestra en el teclado, una de las siguientes condiciones puede estar presente:

- el módulo no está conectado correctamente al Keybus
- hay un problema con el cable del Keybus
- el módulo no tiene suficiente potencia
- ninguno de los dispositivos han sido registrados en el PC5132

# **4.3 Habilitar Supervisión de las Zonas Inalámbricas**

**NOTA** (para controles PC5010 y PC5015 v1.x solamente): En orden para que las zonas inalámbricas sean supervisadas, usted debe habilitar la supervisión Doble Al Final de la Línea (DEOL) en el control. Para más información, consulte el Manual de Instalación.

**NOTA** (PC5010 v2.0 y más avanzado, PC5015 v2.2 y más avanzado, PC5008, PC1565, PC585 solamente): Para que la supervisión inalámbrica trabaje, usted debe habilitar el atributo de zona inalámbrica en todas las zonas inalámbricas (secciones [101] a [132], opción [8] encendida).

**NOTA:** La zona de Detectar Interferencia FR debe tener la opción de supervisión inhabilitada.

# **Período de Supervisión Inalámbrica**

Cada zona inalámbrica (WLS904, WLS906, WLS906, WLS907, ó WLS915) enviará una señal de supervisión cada 12 minutos. Si el receptor no recibe una seña dentro del tiempo programado para el **Período de Supervisión Inalámbrico**, generará una falla de supervisión.

Programar el período de supervisión inalámbrico:

- 1. Entre [✱] [8] [Código del Instalador] para entrar a la Programación del Instalador.
- 2. Entre [804] para entrar la programación del módulo PC5132.
- 3. Entre sección [81].
- 4. Entre el tiempo para el período de supervisión (las entradas válidas son 01-24 horas).
- 5. Para salir presione [#].

# **Pendiente de Pánico WLS908**

El pendiente de pánico no transmite una señal de supervisión. Esto es con el fin que el usuario pueda sacarlo del recinto. Usted debe inhabilitar la supervisión inalámbrica para cada zona en la que un pendiente de pánico está asignado.

# **Inhabilitar/Habilitar la Supervisión de Zonas**

Todas las zonas inalámbricas tienen la supervisión habilitada desde la fabricación. Para inhabilitar la supervisión para cualquier zona, entre lo siguiente

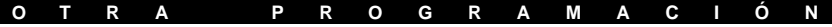

en cualquier teclado del sistema:

- 1. Entre [✱] [8] [Código del Instalador] para entrar a la Programación del Instalador.
- 2. Entre [804] para entrar a la programación del Módulo PC5132.
- 3. Entre las secciones [82], [83], [84] y [85]. Habilite o inhabilite la supervisión para cada zona inalámbrica encendiendo o apagando cada opción relevante.
- 4. Para salir presione [#].

# **4.4 Zona de Detección de Interferencia FR**

Para que la detección de interferencia FR trabaje, usted debe seleccionar una zona no usada como la zona de Detección de Interferencia FR. Cuando el PC5132 detecta un intento para interferir la señal FR, la zona de Detección de Interferencia FR será violentada y el sistema generará una señal de interferencia. Cuando la señal de interferencia es desaparecida, la zona de Detección de Interferencia FR cierra y el sistema envía una señal de restablecimiento de sabotaje.

Habilitar la detección de interferencia FR:

- 1. Entre [✱] [8] [Código del Instalador].
- 2. Entre sección de programación [804].
- 3. Seleccione una zona no usada para ser la zona de Detección de Interferencia FR. Entre el número de 2-dígitos ([01] a [32]) de la zona de Detección de Interferencia FR en el teclado, después programe el número serial como [200000].
- 3. Entre sección [93]. Entre el número de 2-dígitos de la zona de Detección de Interferencia FR ([01] a [32]) en la sección de programación.
- 4. Inhabilite la supervisión para la zona de detección de interferencia FR apagando la opción relevante en la sección [82], [83], [84] ó [85]. (Consulte la sección 4.3 para más información)
- 5. La detección de interferencia FR está ahora habilitada. Para salir de la programación del instalador, presione [#].

# **4.5 Reajustar el Software PC5132**

Regresar la programación del PC5132 a los ajustes de fabricación es una forma rápida de remover todos los dispositivos registrados del sistema y reajustar toda la programación en la sección [804].

**NOTA**: Realizando este procedimiento no cambiará ninguna de las secciones de programación excepto [804]. Reajustar el control a los ajustes de programación no regresará el módulo PC5132 a los ajustes de programación.

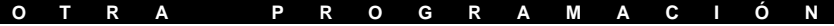

Para restablecer la programación del PC5132 a los ajustes de programación, realice lo siguiente:

- 1. Entre [✱] [8] [Código del Instalador].
- 2. Entre sección de programación [996].
- 3. Entre el Código del Instalador, seguido de nuevo por [996]. Presione [#]. El software para el PC5132 será restablecido a los ajustes de fabricación.
- 4. Presione [#] para salir de la Programación del Instalador. Después de reajustado el software, usted debe salir y después volver a entrar a la Programación del Instalador antes de intentar programar el PC5132.

Para las instrucciones acerca de restablecer la programación del control a la de fabricación o de cualquier otro módulo conectado, consulte el Manual de Instalación de su sistema.

Ahora que ya ha completado toda la programación relacionada al PC5132, puede probar y montar el receptor y dispositivos. Consulte la sección 5 para más información.

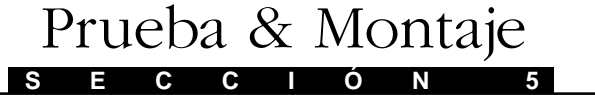

# **5.1 Probar la Ubicación de los dispositivos WLS904, WLS905, WLS906, WLS907, y WLS915**

Es muy importante probar la ubicación propuesta de cada dispositivo inalámbrico antes de montarlo. Siguiendo estos pasos probará la ubicación de los detectores de movimiento inalámbrico (WLS904), detectores de humo inalámbrico (WLS906) y contactos de puerta/ventana inalámbricos (WLS905 & WLS907), basado en la fuerza de la señal entre el PC5132 y el dispositivo.

**NOTA**: No puede probar el Pendiente de Pánico (WLS908), Llave Inalámbrica (WLS909), y Teclado Portátil (WLS910) en este modo. Consulte la sección 5.2 para instrucciones acerca de pruebas para estos dispositivos. No puede realizar una prueba de ubicación en la zona de Detección de Interferencia FR.

- 1. Temporalmente ponga el dispositivo que desea probar en el lugar que desea montarlo.
- 2. En un teclado del sistema, entre [\*] [8] [Código del Instalador].
- 3. Entre sección de programación [904].
- 4 Entre el número de zona de 2-dígitos para el dispositivo que está siendo probado.
- 5. Active el dispositivo que está siendo probado hasta que un resultado sea mostrado en el teclado o sonado por el teclado o campana.

**WLS904:** Remueva el detector de su plaqueta de montaje, espere por 1- 2 segundos, después vuelva a colocarlo.

**WLS906:** Remueva el detector de su plaqueta de montaje, espere por 5 segundos, después vuelva a colocarlo.. O sostenga un imán cerca de la línea levantada en el borde exterior. Después remueva el imán.

**WLS905, WLS907, & WLS915:** Abra y cierre el contacto moviendo el imán afuera de la unidad. Si la unidad está incorporada a una puerta o una ventana, abra y cierre la puerta o ventana para activar el dispositivo.

6. Lea los resultados de la prueba en el teclado:

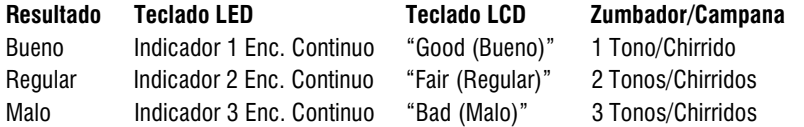

Active el dispositivo hasta que consiga 3 resultados buenos o regulares seguidos. Espere 10 segundos entre cada prueba en el mismo dispositivo.

Puede montar los dispositivos inalámbricos donde los resultado son buenos o regulares.

Los dispositivos que indican resultados malos deben ser movidos a otra ubicación. Usted puede solamente tener que mover el dispositivo solo a unas pocas pulgadas para corregir un resultado malo.

**NOTA**: No monte ningún dispositivo donde un resultado de prueba "bad (malo)" es indicado.

#### **P R U E B A & M O N T A J E**

Si varios dispositivos inalámbricos producen resultados de prueba "Bad (Malo)", usted quizás necesite mover el PC5132 a una mejor ubicación. (Consulte la sección 2.2 para consejos en encontrar una ubicación para el PC5132.).

- 7. Para probar otro dispositivo, presione [#] una vez, después repita los pasos 4 - 6. Continúe probando los dispositivos hasta que ambos el PC5132 y los dispositivos estén en ubicaciones buenas.
- 8. Para salir de la programación del instalador, presione [#] dos veces.

# **5.2 Probar la Recepción del WLS908, WLS909 y WLS910**

El pendiente de pánico (WLS908), llave inalámbrica (WLS909) y teclado portátil (WLS910) no puede ser probado usando la prueba de ubicación del módulo descrita anteriormente. Para asegurar que el PC5132 esté recibiendo las transmisiones desde estos dispositivos, conduzca las siguientes pruebas:

**• WLS908:** Active la alarma de Pánico en diferente puntos en la instalación.

#### **NOTA**: El PC5132 v2.0 y versión anterior activará una alarma cuando el botón "test (Probar)" es presionado en el WLS908.

- **• WLS909:** Use las teclas funcionales para armar y desarmar el sistema en diferentes puntos en la instalación.
- **• WLS910:** Use el teclado para armar y desarmar el sistema desde diferentes puntos en la instalación.

Si estos dispositivos no trabajan desde todos los puntos en la instalación, necesitará mover el receptor PC5132. Moviendo el PC5132 más alto generalmente mejorá la recepción.

Si mueve el PC5132, repita las pruebas descritas en las secciones 5.1 y 5.2 en todos los dispositivos inalámbricos. Continúe probando los dispositivos hasta que encuentre ubicaciones satisfactorias para el PC5132 y los dispositivos WLS904, WLS905, WLS906 y WLS907, y haya una buena recepción entre el PC5132 y los dispositivos WLS908, WLS909 y WLS910.

# **5.3 Montar el PC5132 y Dispositivos Inalámbricos**

No monte permanentemente el PC5132 hasta que haya probado la recepción con todos los dispositivos inalámbricos (consulte las secciones 5.1 y 5.2).

Una vez que tenga una buen ubicación, monte el PC5132:

- 1. Remueva los cuatro tornillos que sujetan el PC5132 a la caja plástica.
- 2. Tire de los cables del Keybus a través del hueco en la parte posterior de la caja plástica.
- 3. Monte la caja firmemente a la pared.
- 4. Vuelva a unir el PC5132 a la caja montada usando los cuatro tornillos de montaje.

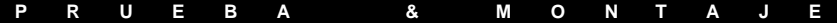

#### **Montar los dispositivos WLS904, WLS905, WLS906, WLS907, y WLS915**

Si ha conducido la prueba de ubicación descrita en la sección 5.1 y consiguió 3 resultados seguidos "Good (Bueno)" o "Fair (Regular)" por cada dispositivo, puede montar los dispositivos inalámbricos. Consulte la hoja de instalación para cada dispositivo para las instrucciones de montaje.

# **5.4 Prueba de la Batería para los Pendientes de Pánico WLS908**

No puede probar las baterías de los Pendientes de Pánico usando los métodos descritos en las secciones 5.1 y 5.2. Debe de programar zonas de pendiente de pánico antes de que pueda probar los pendientes de pánico.

#### **NOTA**: El PC5132 v2.0 y versión anterior activará una alarma cuando el botón "test (probar)" es presionado en el WLS908.

Siga estos pasos para probar los pendientes de pánico:

- 1. Empiece probando cuando su sistema está en el estado listo y el indicador Listo en el teclado esté encendido.
- 2. Vaya a un teclado LCD.

**NOTA**: Si su sistema está dividido, solo puede ver el resultado de la prueba del Pendiente de Pánico en un teclado LCD de la partición. Para ver el resultado de la prueba en un teclado LCD global, usted debe "prestar" el teclado a la partición antes de empezar la prueba. Consulte su Manual de Instalación para más información acerca de teclados globales y por partición.

- 3. Presione y sostenga el botón "Test (Probar) " en el pendiente por dos segundos.
- 4. Si la condición de la batería del pendiente está normal, el indicador Listo en el teclado LCD se apagará por 30 segundos o hasta que la tecla [#] sea presionada. En el PC5010, PC5015, PC5008, PC1565 y PC585 v2.x o versión más avanzada: Si la condición de la batería del pendiente es normal, el teclado sonará (Beep) y el teclado LCD mostrará "System Test in Progress (Prueba del Sistema en Progreso)."

Si la batería del pendiente está baja, el indicador de Falla del teclado LCD se encenderá y el teclado producirá una seria de tonos (beeps) continuos.

Instruya al usuario(s) de realizar esta prueba cuando realicen la prueba semanal del sistema.

#### **NOTA**: Si una condición de batería baja es detectada, usted debe reemplazar la unidad inmediatamente.

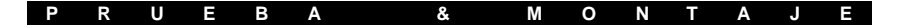

#### **Reemplazar un Pendiente con una Batería Baja**

Debe inmediatamente reemplazar un pendiente cuando una batería baja es indicada. Para reemplazar un pendiente en el sistema, siga estos pasos:

#### **Desde el teclado:**

- 1. Entre [\*] [8] [Código del Instalador].
- 2. Entre sección de programación [804].
- 3. Entre el número de zona de 2-dígitos del pendiente que va a ser reemplazado (01-32).
- 4. Entre el número serial [000000].
- 5. Vuelva a entrar el número de zona de 2-dígitos para el pendiente que está siendo reemplazado.
- 6. Entre el ESN (Número Serial Electrónico) del nuevo pendiente.
- 7. Para salir presione [#] dos veces.

# **A través de descarga de información:**

- 1. Conecte el control a través de la descarga de información.
- 2. Cargue los contenidos de la ventana de los números seriales de la zona en la sección de expansión inalámbrica del software de descarga de información.
- 3. Cambie el número serial del pendiente que va a ser reemplazado a [000000].
- 4. Descargue los contenidos de la ventana .
- 5. Entre el ESN del nuevo pendiente.
- 6. Descargue los contenidos de la ventana .

# **S E C C I Ó N 6** Notas Adicionales

# **6.1 Condiciones de Falla**

El control siempre vigila por posibles condiciones de falla. Si una condición de falla ocurre, el indicador "Falla" en el teclado se encenderá y el teclado sonará (beep). Presione [✱] [2] para mostrar las condiciones de falla.

Las siguientes condiciones de falla conciernen al PC5132 y/o cualquier de los dispositivos registrados. Para una descripción de todas las fallas, por favor consulte el Manual de Instalación de su sistema.

- Sabotaje General del Sistema Falla de Zona
- 
- Supervisión General del Sistema Batería Baja del Dispositivo
- 

• Sabotaje de Zona

# **Transmisión de Batería Baja de la Zona Inalámbrica**

Dentro de la transmisión de supervisión, el dispositivo indicará el estado de la batería. Si una batería está baja, el sistema indicará una falla de Batería Baja del Dispositivo.

**NOTA**: Ya que el WLS908 no envía transmisiones de supervisión, una batería baja en este dispositivo no causará una falla de Batería Baja del Dispositivo. El usuario debe ser instruido en probar este dispositivo cada semana. Consulte la sección 5.4 para las instrucciones de prueba.

El sistema demorará en reportar el evento a la estación de monitoreo de acuerdo al número de días programados para **Demora de Transmisión de Batería Baja de Zona** en la sección [370]. Esto evita reportar innecesariamente un reporte del evento si el usuario ha sido instruido en como reemplazar las baterías.

# **Reemplazar Baterías en Dispositivos Inalámbricos**

- 1 Remueva la cubierta del dispositivo de su plaqueta de montaje. Esto creará una condición de sabotaje en la zona.
- 2 Consulte las instrucciones de instalación de batería en la hoja de instalación de cada componente. Asegúrese de notar la orientación correcta de las baterías a medida que las instala.
- 3 Cuando las baterías nuevas estén en su lugar, vuelva a colocar la cubierta a la plaqueta de montaje. El sabotaje es restablecido y la zona envía una señal de restablecimiento de falla de batería al PC5132. La falla de batería está ahora aclarada y el dispositivo debe funcionar normalmente.

**NOTA**: Cuando las baterías en un dispositivo necesitan ser reemplazadas, las baterías en todos los dispositivos deben ser reemplazadas al mismo tiempo.

# **S E C C I Ó N 7** Localización de Averías

#### **1. Cuando entro el número de zona de 2 dígitos cuando estoy agregando un dispositivo inalámbrico, el teclado me da un tono (beep) largo.**

No puede entrar los ESNes (Números Seriales Electrónicos) al menos que un receptor inalámbrico PC5132 esté conectado al Keybus. Consulte la sección 2 para las instrucciones en fijar e instalar el módulo PC5132.

# **2. Ya he entrado el ESN para el dispositivo pero cuando saboteo el dispositivo, la zona no se muestra como abierta en el teclado.**

Chequee lo siguiente:

- Asegúrese que el ESN haya sido entrado correctamente
- Asegúrese que la zona esté habilitada para la partición (si la programación de partición es usada).
- Asegúrese que la zona inalámbrica no esté asignada a una zona usada por los módulos PC5108.
- Asegúrese que la zona esté programada para algo diferente a una "Operación Nula". Detectores de humo inalámbrico deben ser asignados a zonas definidas como tipo [87] ó [88].

# **3. Cuando trato una prueba de ubicación de módulo no me da ningún resultado o me da un resultado "Bad (Malo)".**

Cheque lo siguiente (consulte las secciones 5.1 y 5.2 para más información acerca de probar dispositivos):

- Verifique que esté probando la zona correcta
- Verifique que el ESN correcto fue entrado cuando el dispositivo fue registrado
- Verifique el dispositivo esté en el alcance del PC5132. Trate de probar el dispositivo en el mismo cuarto del receptor.
- Confirme que el PC5132 esté conectado correctamente al Keybus (consulte la sección 2 para las instrucciones del cableado y ajuste del PC5132).
- Chequee que esté probando la zona correctamente (consulte las secciones 5.1 y 5.2 para las instrucciones de prueba)
- Chequee que las baterías estén trabajando e instaladas correctamente.
- Busque en caso que objetos de metal grandes puedan prevenir que la señal sea alcanzada por el PC5132.

El dispositivo debe ser colocado donde resultados consistentes de "Good (Bueno)" sean obtenidos. Si varios dispositivos muestran resultados "Bad (Malo)", mueva el receptor. Consulte la sección 2.2 para consejo en seleccionar una ubicación de montaje para el PC5132.

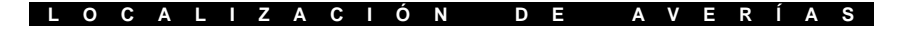

#### **4. El LED en el detector de movimiento no se enciende cuando camino en frente de la unidad.**

El LED es para propósitos de prueba de paso solamente. Consulte la hoja de instrucción de su WLS904 para las instrucciones de la prueba de paso

#### **5. El WLS908 muestra una falla de supervisión tres horas después lo registré.**

El WLS908 no transmite una señal de supervisión. Debe inhabilitar la supervisión para la zona que el WLS908 está asignado (consulte la sección 4.3).

# Hojas de Programación **S E C C I Ó N 6**

# **[804] PC5132 Programación del Extensor Inalámbrico**

- La entrada de 6-dígitos es requerida. **Consulte la sección 3.1 "Una Nota Acerca de los Números Seriales Electrónicos" para los detalles acerca de la programación de los números seriales de 6-dígitos.**
- Cuando registre dispositivos con números seriales de 5-dígitos en el PC5132 v3.0 y más avanzado, el primer dígito debe ser cero (0), seguido por el número serial de 5-dígitos (6-dígitos en total). Por ejemplo, para entrar el número serial 42345 en un PC5132 v3.1, entre "042345."

# **Números Seriales de la Zona**

 $Predefinido = 000000$ 

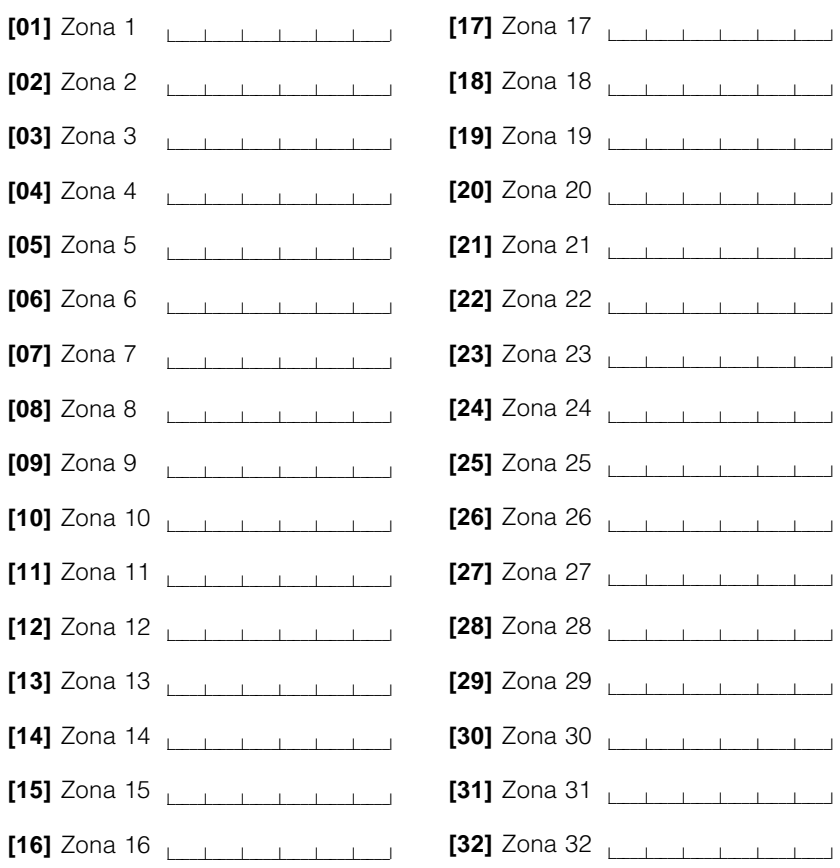

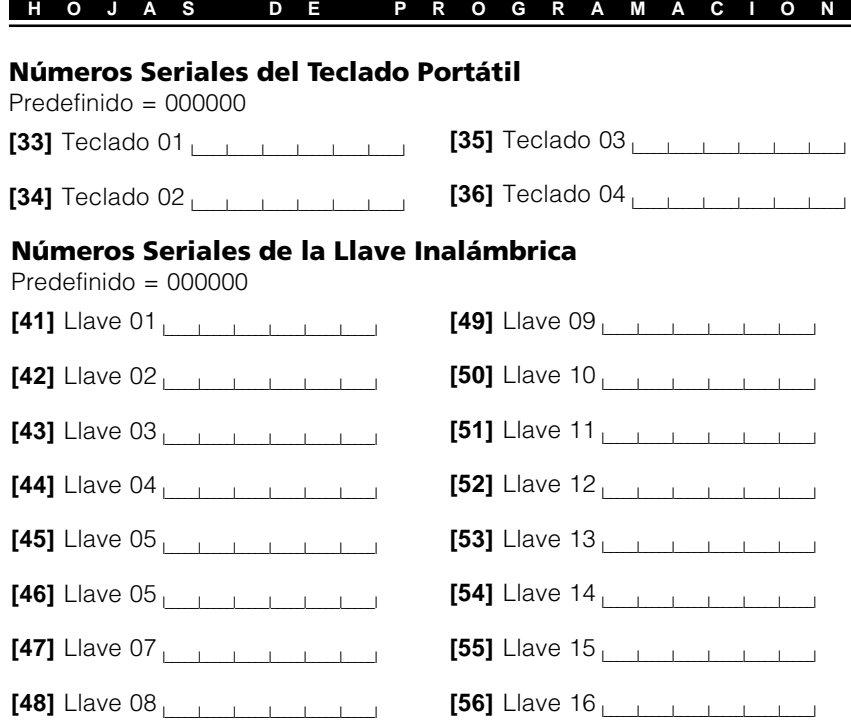

# **Opciones de las Teclas Funcionales del Teclado Portátil y Llave Inalámbrica**

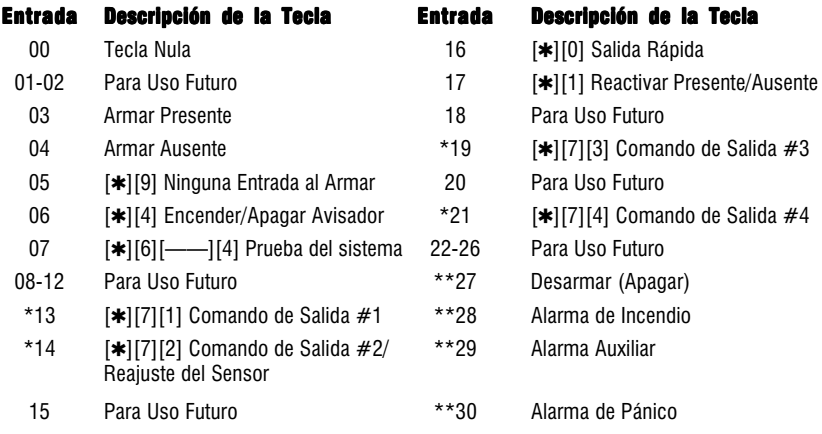

- \* El Reajuste del Sensor puede ser usado cuando el PC5132 está conectado \* al PC5010. Los comandos de salida no están disponibles para el PC5010 software v1.x.
- \*\* Estos solo pueden ser usados para las teclas funcionales de la llave inalámbrica y no debe ser usado por las teclas funciones del teclado portátil.

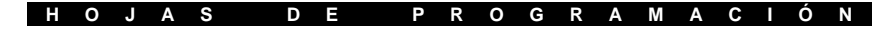

Predefinido = 00

# **Partición 1 Opciones del Teclado Portátil**

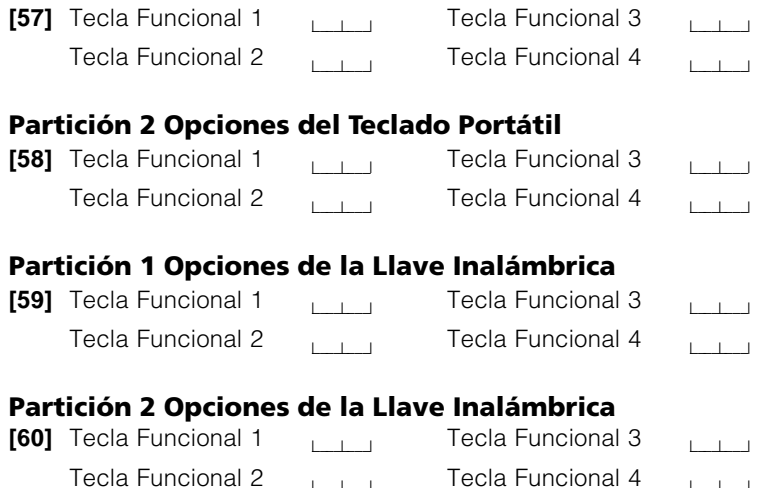

# **Supervisión**

**[81]** Período de Supervisión Inalámbrica Predefinido = 03

> l \_\_\_\_l \_\_\_\_l período del dispositivo inalámbrico (horas), las entradas válidas son 01-24.

 $\perp$ 

**NOTA**: Pendientes de Pánico NO están supervisados y deben estar inhabilitados en las siguientes secciones.

**[82]** Opciones de Supervisión del Dispositivo de Zona (1-8)

 $\Box$ 

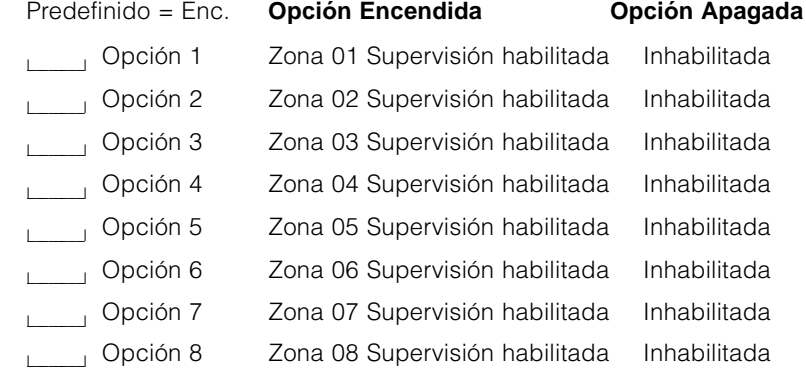

# **H O J A S D E P R O G R A M A C I Ó N**

**[83]** Opciones de Supervisión del Dispositivo de Zona (9-16)

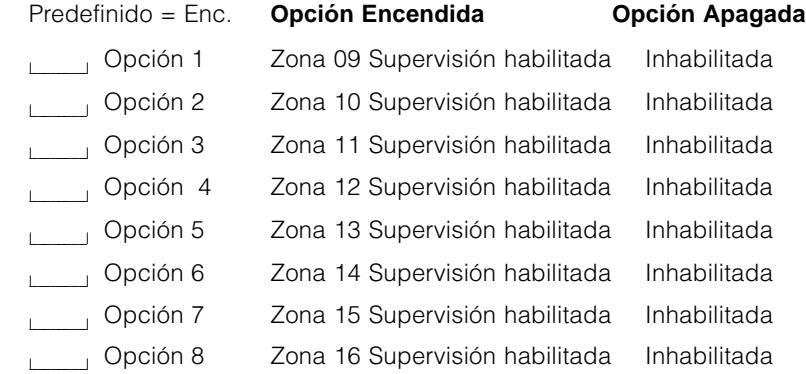

**[84]** Opciones de Supervisión del Dispositivo de Zona (17-24)

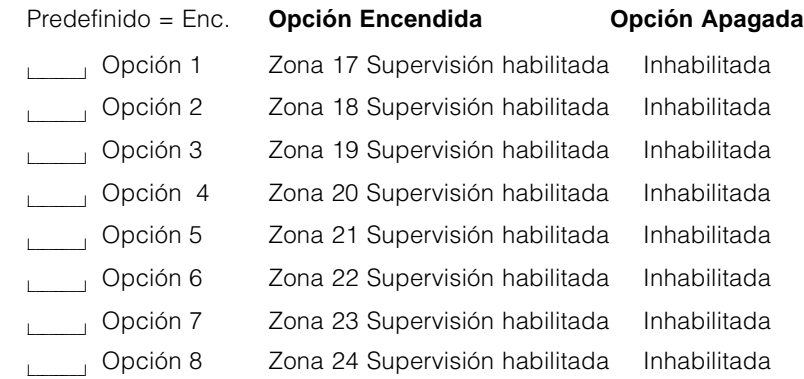

**[85]** Opciones de Supervisión del Dispositivo de Zona (25-32)

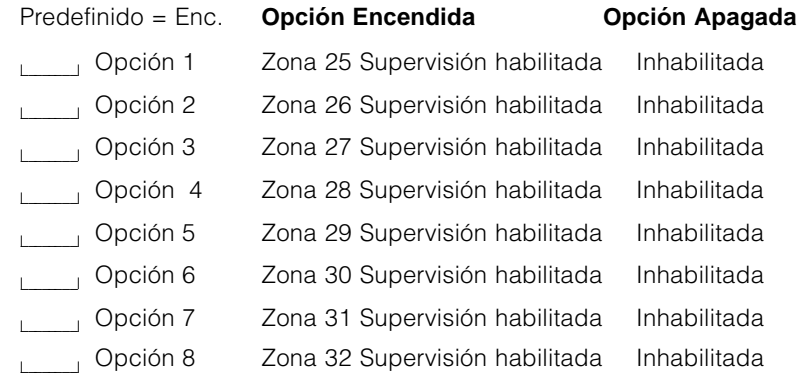

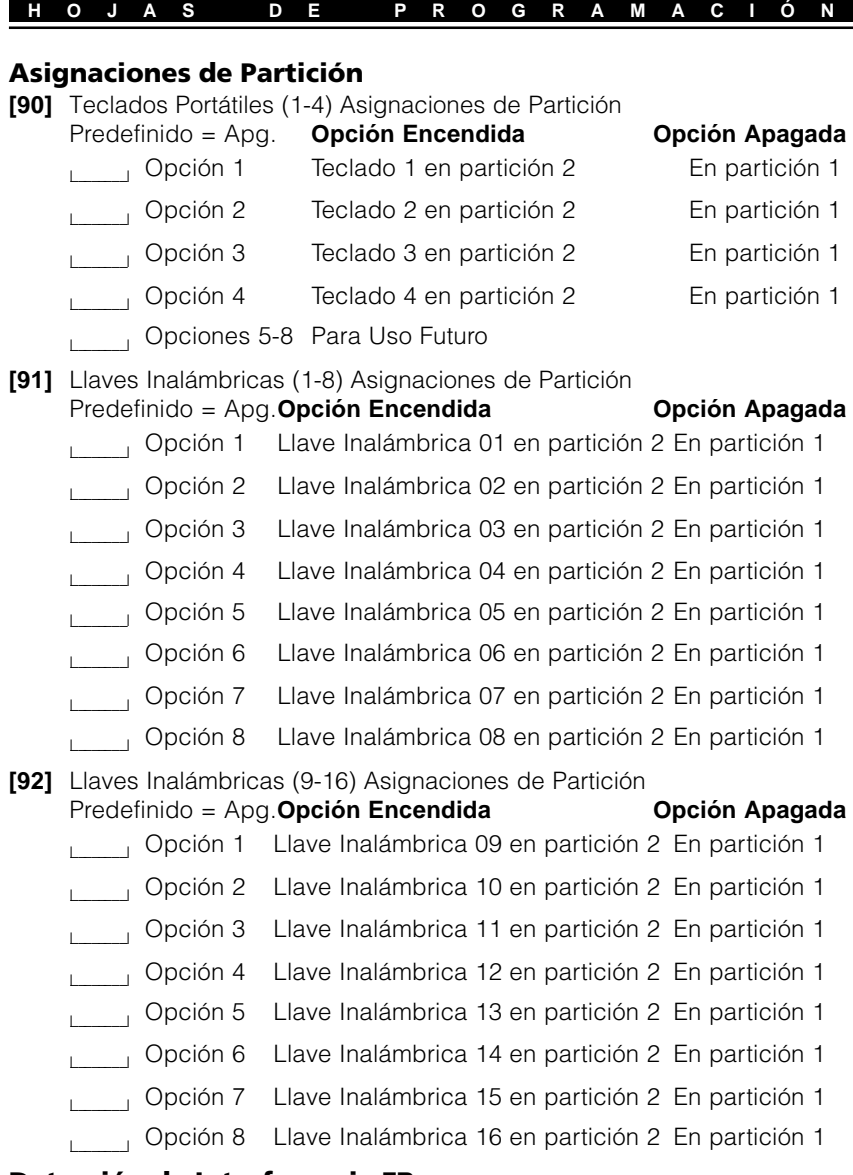

# **Detección de Interferencia FR**

- **[93]** Zona de Detección de Interferencia FR Predefinido= 00
	- $\Box$ Seleccione una zona no usada que será violentada cuando una señal de interferencia sea detectada. (Las entradas válidas = 01 - 32, 00 = Detección de Interferencia FR inhabilitada.)

# Guías para la Localización de Detectores de Humo

#### **A P É N D I C E A**

La experiencia ha mostrado que todos los fuegos hostiles en unidades residenciales generan humo a un mayor o a poco fragmento. Los experimentos que usan los fuegos típicos en unidades residenciales indican que las cantidades perceptibles de humo preceden niveles perceptibles del calor en la mayoría de los casos. En casas existentes, NFPA Standard 72 requiere que los detectores de humos se deben instalar afuera de cada área de dormir y en cada nivel adicional de la vivienda.

La información siguiente es una guía general solamente y se recomienda que consulte NFPA Standard 72 (**National Fire Protection Association, One Batterymarch Park, Quincy MA 02269**) y que la literatura del fabricante del detector de humo se debe consultar para las instrucciones más detalladas de instalación.

Los detectores de humo adicionales más allá de ésos requeridos se deben instalar para una protección más aumentada. Las áreas agregadas incluyen: sótano, dormitorios, comedor, cuarto del calentador, cuarto de utilería y vestíbulos no protegidos por los detectores requeridos.

En cielos rasos lisos, los detectores pueden ser espaciados 9,1 metros (30 pies) como una guía. Otras separaciones pueden ser requeridas dependiendo de la altura del cielo raso, movimiento de aire, la presencia de vigas, cielo rasos sin aislamiento, etc. Consulte National Fire Alarm Code NFPA 72, CAN/ULS-S553-M86 y otras normas nacionales apropiadas para las recomendaciones de la instalación.

No coloque los detectores de humo en la parte alta del cielo raso o tejado; el espacio de aire muerto en estas ubicaciones puede evitar que la unidad detecte el humo.

Evite áreas con corriente de turbulencia de aire, como cerca a puertas, ventiladores o ventanas. Movimiento rápido de aire al rededor del detector puede evitar que el humo entre a la unidad.

No coloque detectores en áreas de alta humedad. No coloque los detectores en áreas donde las temperaturas aumentan por encima de 38°C (100°F) o se reduzca a menos de 5°C (41°F).

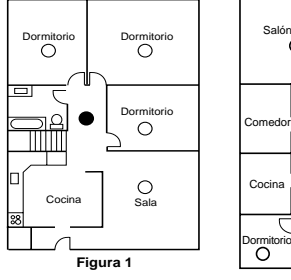

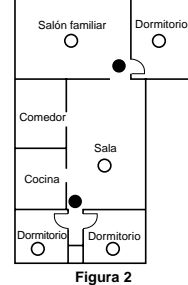

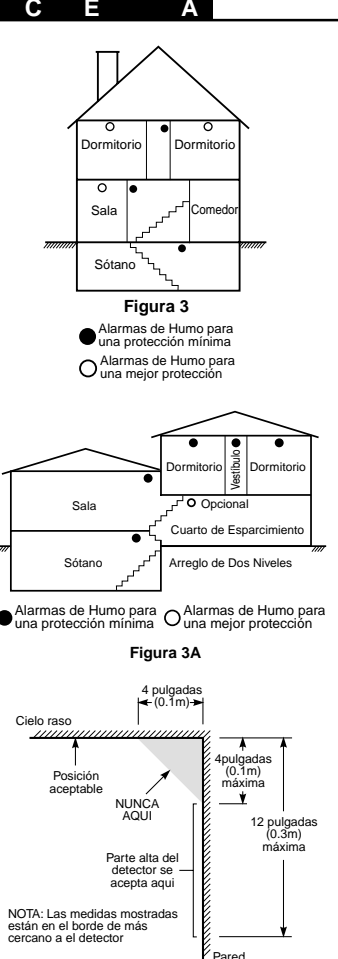

**Figura 4** Pared

Detectores de humo deben ser siempre instalados de acuerdo con NFPA 72, National Fire Alarm Code. Los detectores de humo deben siempre ser localizados en acuerdo con:

•Párrafo 2-2.1.1.1. de NFPA72, Capitulo 2: *"Detectores de humo deben ser instalados afuera de cada área de dormir y cerca de los cuartos de dormir y en cada piso adicional de la vivienda, incluyendo sótanos y excluyendo espacios de utilidad y áticos sin terminar. En construcciones nuevas, un detector de humo debe ser instalado en cada cuarto de dormir".*

•Párrafo 2-2.1.1.2 de NFPA 72, Capitulo 2: *"Arreglo de dos niveles. Los detectores de humo son requeridos donde son mostrados. Los detectores de humo son opcionales donde una puerta no está provista entre la sala y el cuarto de recreación".*

# **ADVERTENCIA**

#### Por favor lea cuidadosamente

#### *Nota para los Instaladores*

Esta advertencia contiene información vital. Para el único individuo en contacto con el sistema del usuario, es su responsabilidad tratar a cada artículo en esta advertencia para la atención a los usuarios de este sistema.

# *Fallas del Sistema*

El sistema ha sido cuidadosamente diseñado para ser tan efectivo como sea posible. Hay circunstancias, sin embargo, incluyendo incendio, robo u otro tipo de emergencias donde no podrá proveer protección. Cualquier sistema de alarma o cualquier tipo puede ser comprometido deliberadamente o puede fallar al operar como se espera por una cantidad de razones. Algunas pero no todas pueden ser:

#### ■ **Instalación Inadecuada**

Un sistema de seguridad debe ser instalado correctamente en orden para proporcionar una adecuada protección. Cada instalación debe ser evaluada por un profesional de seguridad, para asegurar que todos los puntos y las áreas de acceso están cubiertas. Cerraduras y enganches en ventanas y puertas deben estar seguras y operar como está diseñado. Ventanas, puertas, paredes, cielo rasos y otros materiales del local deben poseer suficiente fuerza y construcción para proporcionar el nivel de protección esperado. Una reevaluación se debe realizar durante y después de cualquier actividad de construcción. Una evaluación por el departamento de policía o bomberos es muy recomendable si este servicio está disponible.

#### ■ **Conocimiento Criminal**

Este sistema contiene características de seguridad las cuales fueron conocidas para ser efectivas en el momento de la fabricación. Es posible que personas con intenciones criminales desarrollen técnicas las cuales reducen la efectividad de estas características. Es muy importante que el sistema de seguridad se revise periódicamente, para asegurar que sus características permanezcan efectivas y que sean actualizadas o reemplazadas si se ha encontrado que no proporcionan la protección esperada.

#### ■ **Acceso por Intrusos**

Los intrusos pueden entrar a través de un punto de acceso no protegido, burlar un dispositivo de sensor, evadir detección moviéndose a través de un área de cubrimiento insuficiente, desconectar un dispositivo de advertencia, o interferir o evitar la operación correcta del sistema.

#### ■ **Falla de Energía**

Las unidades de control, los detectores de intrusión, detectores de humo y muchos otros dispositivos de seguridad requieren un suministro de energía adecuada para una correcta operación. Si un dispositivo opera por baterías, es posible que las baterías fallen. Aún si las baterías no han fallado, estas deben ser cargadas, en buena condición e instaladas correctamente. Si un dispositivo opera por corriente CA, cualquier interrupción, aún lenta, hará que el dispositivo no funcione mientras no tiene energía. Las interrupciones de energía de cualquier duración son a menudo acompañadas por fluctuaciones en el voltaje lo cual puede dañar equipos electrónicos tales como sistemas de seguridad. Después de que ocurre una interrupción de energía, inmediatamente conduzca una prueba completa del sistema para asegurarse que el sistema esté funcionando como es debido.

#### ■ **Falla en Baterías Reemplazables**

Los transmisores inalámbricos de este sistema han sido diseñados para proporcionar años de duración de la batería bajo condiciones normales. La esperada vida de duración de la batería, es una función de el ambiente, el uso y el tipo del dispositivo. Las condiciones ambientales tales como la exagerada humedad, altas o bajas temperaturas, o cantidades de oscilaciones de temperaturas pueden reducir la duración de la batería. Mientras que cada dispositivo de transmisión tenga un monitor de batería bajo el cual identifica cuando la batería necesita ser reemplazada, este monitor puede fallar al operar como es debido. Pruebas y mantenimiento regulares mantendrán el sistema en buenas condiciones de funcionamiento.

#### ■ **Compromiso de los Dispositivos de Frecuencia de Radio (Inalámbricos)**

Las señales no podrán alcanzar el receptor bajo todas las circunstancias las cuales incluyen objetos metálicos colocados en o cerca del camino del radio o interferencia deliberada y otra interferencia de señal de radio inadvertida.

#### ■ **Usuarios del Sistema**

Un usuario no podrá operar un interruptor de pánico o emergencias posiblemente debido a una inhabilidad física permanente o temporal, incapaz de alcanzar el dispositivo a tiempo, o no está familiarizado con la correcta operación. Es muy importante que todos los usuarios del sistema sean entrenados en la correcta operación del sistema de alarma y que ellos sepan como responder cuando el sistema indica una alarma.

#### ■ **Detectores de Humo**

Los detectores de humo, que son una parte del sistema, pueden no alertar correctamente a los ocupantes de un incendio por un número de razones, algunas son las siguientes. Los detectores de humo pueden haber sido instalados o ubicados incorrectamente . El humo no puede ser capaz de alcanzar los detectores de humo, como cuando el fuego es en la chimenea, paredes o techos, o en el otro lado de las puertas cerradas. Los detectores de humo no pueden detectar humo de incendios en otros niveles de la residencia o edificio.

Cada incendio es diferente en la cantidad de humo producida y la velocidad del incendio. Los detectores de humo no pueden detectar igualmente bien todos los tipos de incendio. Los detectores de humo no pueden proporcionar una advertencia rápidamente de incendios causados por descuido o falta de seguridad como el fumar en cama, explosiones violentas, escape de gas, el incorrecto almacenamiento de materiales de combustión, circuitos eléctricos sobrecargados, el juego con fósforos por parte de los niños o un incendio provocado.

Aún si el detector de humo funciona como está diseñado, pueden haber circunstancias donde hay insuficiente tiempo de advertencia para permitir a los ocupantes escapar a tiempo para evitar heridas o muerte.

#### ■ **Detectores de Movimiento**

Los detectores de movimiento solamente pueden detectar movimiento dentro de las áreas designadas como se muestra en las respectivas instrucciones de instalación. Los detectores de movimiento no pueden discriminar entre intrusos y los que habitan el local o residencia. Los detectores de movimiento no proporcionan un área de protección volumétrica. Estos poseen múltiples rayos de detección y el movimiento solamente puede ser detectado en áreas no obstruidas que están cubiertas por estos rayos. Ellos no pueden detectar movimiento que ocurre detrás de las paredes, cielo rasos, pisos, puertas cerradas, separaciones de vidrio, puertas o ventanas de vidrio. Cualquier clase de sabotaje ya sea intencional o sin intención tales como encubrimiento, pintando o regando cualquier tipo de material en los lentes, espejos, ventanas o cualquier otra parte del sistema de detección perjudicará su correcta operación.

Los detectores de movimiento pasivos infrarrojos operan detectando cambios en la temperatura. Sin embargo su efectividad puede ser reducida cuando la temperatura del ambiente aumenta o disminuye de la temperatura del cuerpo o si hay orígenes intencionales o sin intención de calor en o cerca del área de detección. Algunos de los orígenes de calor pueden ser calentadores, radiadores, estufas, asadores, chimeneas, luz solar, ventiladores de vapor, alumbrado y así sucesivamente.

#### ■ **Dispositivos de Advertencia**

Los dispositivos de advertencia, tales como sirenas, campanas, bocina, o estroboscópicos no podrán alertar o despertar a alguien durmiendo si hay una puerta o pared intermedio. Si los dispositivos de advertencia están localizados en un nivel diferente de la residencia o premisas, por lo tanto es menos posible que los ocupantes puedan ser advertidos o despertados. Los dispositivos de advertencia audible pueden ser interferidos por otros orígenes de ruidos como equipos de sonido, radios, televisión, acondicionadores de aire u otros electrodomésticos., o el tráfico. Los dispositivos de advertencia audible, inclusive de ruido fuerte, pueden no ser escuchados por personas con problemas del oído.

#### ■ **Líneas Telefónicas**

Si las líneas telefónicas son usadas para transmitir alarmas, ellas puedan estar fuera de servicio u ocupadas por cierto tiempo. También un intruso puede cortar la línea o sabotear su operación por medios más sofisticados lo cual sería de muy difícil la detección.

#### ■ **Tiempo Insuficiente**

Pueden existir circunstancias cuando el sistema funcione como está diseñado, y aún los ocupantes no serán protegidos de emergencias debido a su inhabilidad de responder a las advertencias en cuestión de tiempo. Si el sistema es supervisado, la respuesta puede no ocurrir a tiempo para proteger a los ocupantes o sus pertenencias.

#### ■ **Falla de un Componente**

A pesar que todos los esfuerzos que se han realizado para hacer que el sistema sea lo más confiable, el sistema puede fallar en su función como se ha diseñado debido a la falla de un componente.

#### ■ **Prueba Incorrecta**

La mayoría de los problemas que evitan que un sistema de alarma falle en operar como es debido puede ser encontrada por medio de pruebas y mantenimiento regular. Todo el sistema debe ser probado semanalmente e inmediatamente después de una intrusión, un intento de intrusión, incendio, tormenta, terremoto, accidente o cualquier clase de actividad de construcción dentro o fuera de la premisa. La prueba debe incluir todos los dispositivos de sensor, teclados, consolas, dispositivos para indicar alarmas y otros dispositivos operacionales que sean parte del sistema.

#### ■ **Seguridad y Seguro**

29 de una situación de emergencia.A pesar de sus capacidades, un sistema de alarma no es un sustituto de un seguro de propiedad o vida. Un sistema de alarma tampoco es un substituto para los dueños de la propiedad, inquilinos, u otros ocupantes para actuar prudentemente a prevenir o minimizar los efectos dañinos

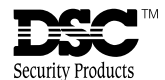

©2000 Digital Security Controls Ltd. Toronto • Canada • **www.dscgrp.com** Línea Tech.: US & Canada: 1-800-387-3630 Mexico: 1-800-514-1248<br>Puerto Rico: 1-877-651-1249 Puerto Rico: 1-877-651-1249 Impreso en Canadá 29005084 R001